# Démarrage rapide de GroupWise sous Mac Octobre 2015

# **Novell**

#### **Mise en route**

GroupWise 2014 R2 inclut un serveur d'agenda GroupWise qui permet aux utilisateurs Mac de se connecter à GroupWise à l'aide de CalDAV et CardDAV pour accéder au calendrier et aux contacts. Combiné à IMAP et SMTP, cette fonctionnalité offre une solution complète aux utilisateurs Mac. Le document suivant vous explique comment configurer votre ordinateur Mac pour utiliser GroupWise.

## **Configuration de l'application Mail de Mac**

Avant de configurer l'application Mail de Mac, assurez-vous d'avoir reçu les informations IMAP et SMTP de votre administrateur GroupWise. Elles permettent d'établir les connexions pour le courrier entrant et sortant de l'application Mail.

**1** Dans l'application Mail, sélectionnez *Mail* > *Ajouter un compte*.

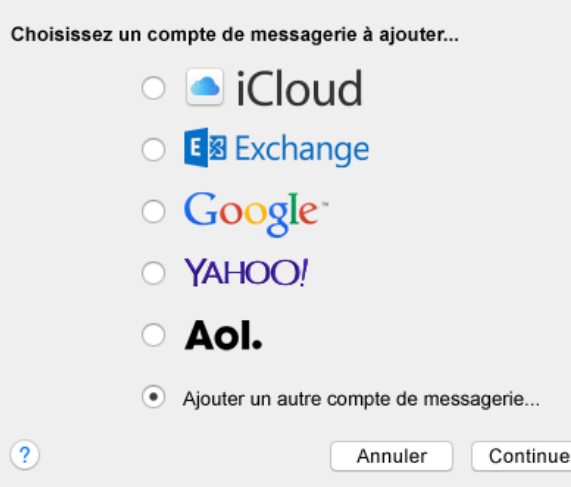

**2** Sélectionnez *Ajout d'un compte de messagerie* .

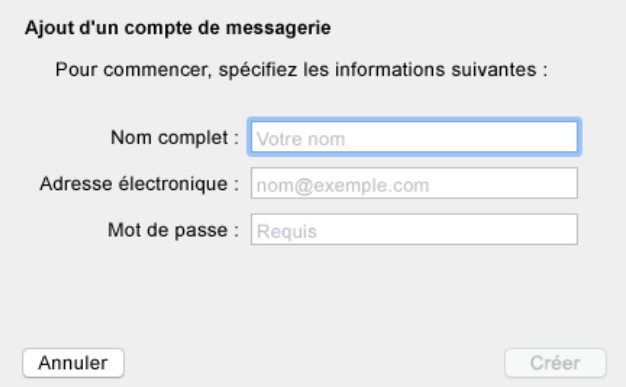

**3** Saisissez votre nom complet, votre adresse électronique GroupWise et votre mot de passe GroupWise.

Lorsque vous cliquez sur *Create* (Créer), une boîte de dialogue apparaît vous indiquant que le compte doit être configuré manuellement. Cliquez sur *Suivant*.

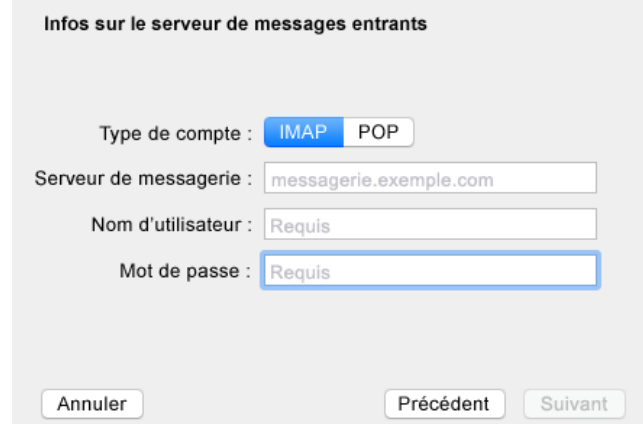

**4** Spécifiez le serveur IMAP. En principe, votre nom d'utilisateur et votre mot de passe sont déjà indiqués.

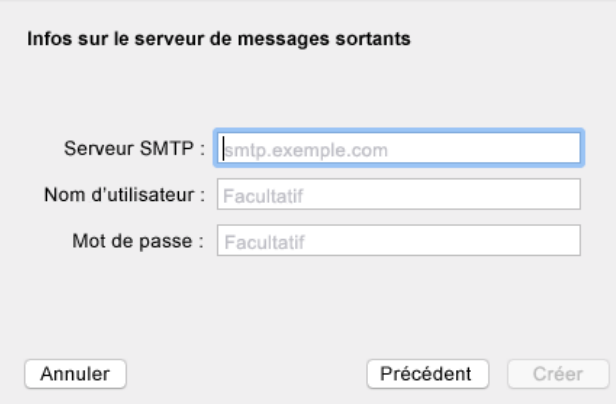

**5** Spécifiez le serveur SMTP, votre nom d'utilisateur et votre mot de passe.

### **Configuration de l'application Calendar de Mac**

Avant de configurer l'application Calendar de Mac, assurezvous de disposer de l'adresse IP ou du nom DNS du serveur d'agenda pour GroupWise. Ces informations ne sont pas nécessaires si la détection automatique du serveur d'agenda de GroupWise est configurée par votre administrateur.

**1** Dans l'application Calendar de Mac, sélectionnez *Calendar > Ajouter un compte*.

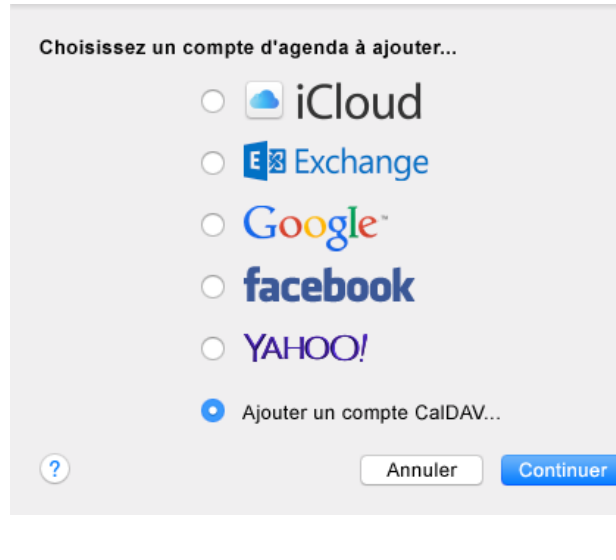

**2** Sélectionnez *Ajout d'un compte CalDAV*.

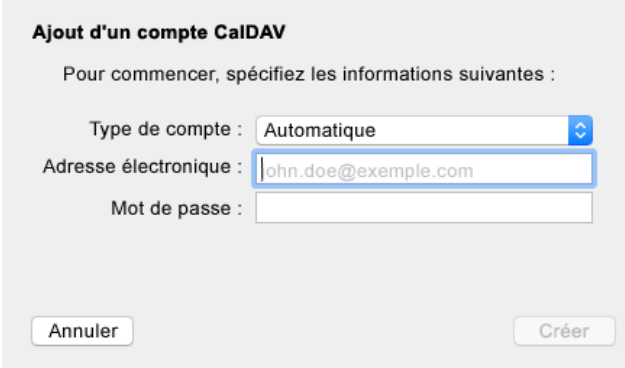

**3** Si la détection automatique est configurée, indiquez votre adresse électronique et votre mot de passe.

ou

Définissez le type de compte sur Manual (Manuel) et indiquez votre nom d'utilisateur, votre mot de passe et l'adresse IP ou le nom DNS du serveur d'agenda de GroupWise.

#### **Configuration de l'application Contacts de Mac**

Avant de configurer l'application Contacts de Mac, assurezvous de disposer de l'adresse IP ou du nom DNS du serveur d'agenda de GroupWise.

**1** Dans l'application Contacts de Mac, sélectionnez *Contacts > Ajouter un compte*.

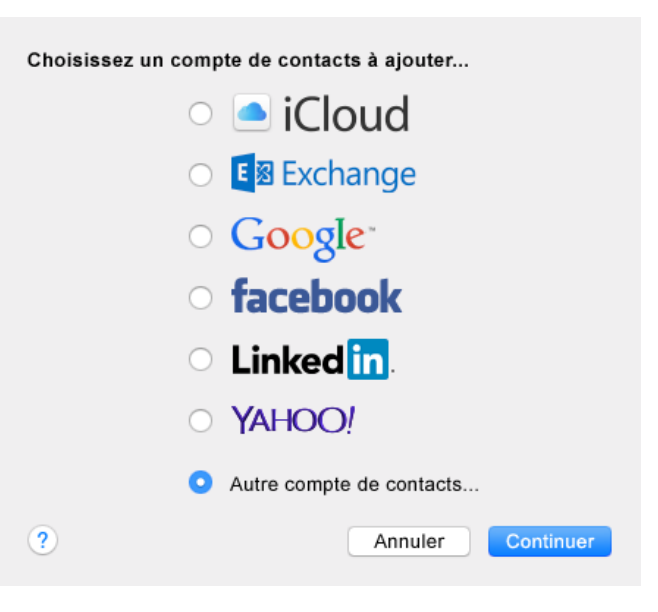

**2** Sélectionnez *Autre compte de contact*.

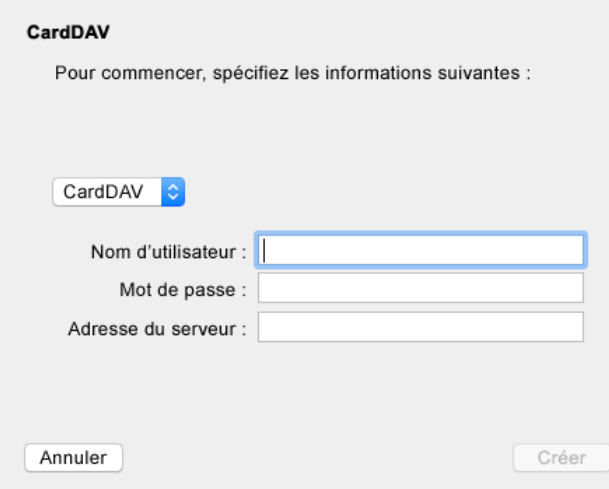

**3** Spécifiez votre nom d'utilisateur GroupWise et votre mot de passe, ainsi que l'adresse IP ou le nom DNS du serveur d'agenda de GroupWise.

Mentions légales Copyright © 2015 Novell, Inc. Tous droits réservés. Cette publication ne<br>peut être reproduite, photocopiée, stockée sur un système de recherche documentaire ou<br>transmise, même en partie, sans le consentem **trademarks/tmlist.html). Toutes les marques commerciales de fabricants tiers appartiennent à leur propriétaire respectif.**